# Very short introduction to typesetting with **LAT<sub>E</sub>X**

#### 1 Writing some text

Now I can just write whatever text I want. It doesn't matter if I start each sentence on a new line or not.

For making a paragraph I leave one blank line between sentences. With double backslashes I can control the spacing between paragraphs and the indentation of the first line.

#### 2 Formulas and equations

Mathematical formulas can be used inline:  $a + b = c$ . Or they can be used in a math mode:

$$
\sum_{i=1}^{n} a_i + b_i
$$

Equations can be numbered:

$$
\sum_{i=1}^{n} \frac{a_i}{b_i} \tag{1}
$$

### 3 Creating tables

Several editors have wizards for creating tables. Using tabular environment enables to put the table in the exact location in the text. Wrapping it into table environment makes it into floating object that is automatically put into the most suitable place in the document. With table environment we can also add the caption to the table.

| header1            | header2   header3  |                    |
|--------------------|--------------------|--------------------|
| item <sub>11</sub> | item <sub>12</sub> | item <sub>13</sub> |
| item21             | item22             | item23             |
| item31             | item32             | item33             |

Table 1: This is the caption

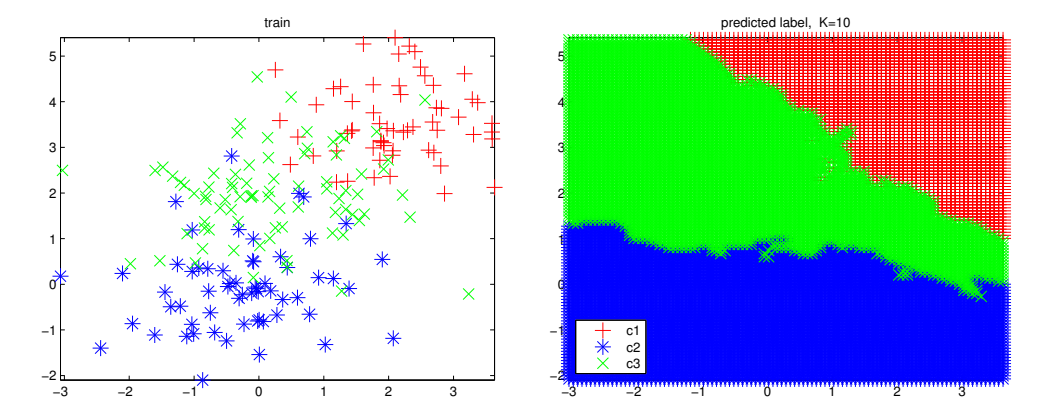

Figure 1: This is the caption of the figure

## 4 Inserting a figure

Images can be imported with the includegraphics command. Using figure environment makes it into floating object and allows to add captions. The picture files must be in the same folder or we must specify the full path to the files.

## 5 Writing pseudocode

For writing pseudocode we can use for example algorithmic package.

Algorithm 1 Calculate  $\sum_{i=1}^n x_i$ 

 $total \leftarrow 0$ for  $i = 1$  to n do  $total = total + x_i$ end for